# **Implementing or Overriding Operations**

### **Modeling Tools** Λ

This functionality is available in Standard, Professional, Architect and Enterprise editions only.

When you inherit Classes from the base Class that has abstract functions, you have to redefine them in the inherited Classes. The implement/override operations tool will help you generate operations that are defined as abstract in the base Class.

The **Implement/Override Operations** command can be invoked in two cases:

- When one classifier inherits operations from the base classifier [\(Generalization relationship\)](https://docs.nomagic.com/pages/viewpage.action?pageId=55847262).
- When some classifiers implement an Interface [\(Realization relationship](https://docs.nomagic.com/display/MD190SP4/Forward+traceability+-+realization)).

## To start the Implement/Override Operations tool

- 1. From the [shortcut menu](https://docs.nomagic.com/display/CDH190SP4/DH+Links+panel+shortcut+menu+and+Sync+Status+icons) of the selected Class, select **Tools**.
- 2. Select **Implement/Override Operations.**
- 3. The Select Operations to Implement/Override dialog box opens.

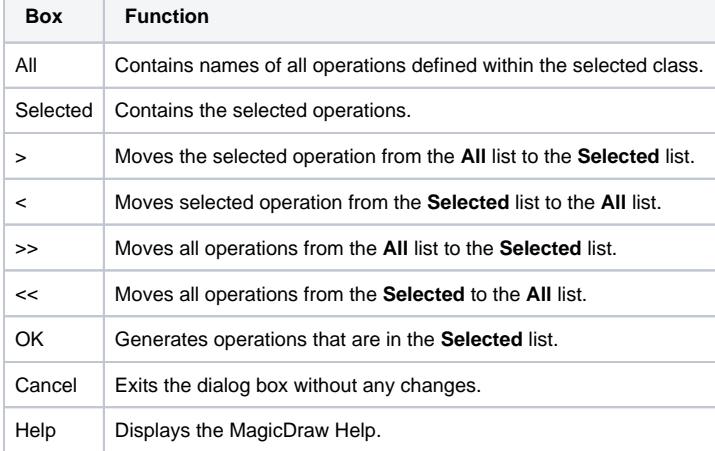

### ⊗ **Shortcut Key**

Double-click the item name and it will be moved to the opposite list.

## **Related Pages**

- [Tools](https://docs.nomagic.com/display/MD190SP4/Tools)
- [Class](https://docs.nomagic.com/display/MD190SP4/Class)
- [Class diagram](https://docs.nomagic.com/display/MD190SP4/Class+diagram)
- [Generalization relationship](https://docs.nomagic.com/pages/viewpage.action?pageId=55847262)
- [Realization relationship](https://docs.nomagic.com/display/MD190SP4/Forward+traceability+-+realization)